很多小伙伴询问"我想直接在键盘上使用五笔"或者"我想打拼音又想手写怎么办 ,今天小编就告知用户如何使用搜狗输入法的键盘手写功能。

如何开启/关闭键盘手写。

详细路径如下:点击输入法左上角"S标"——键盘设置——键盘手写——打开键 盘手写。

1、点击输入法左上角的"S标"

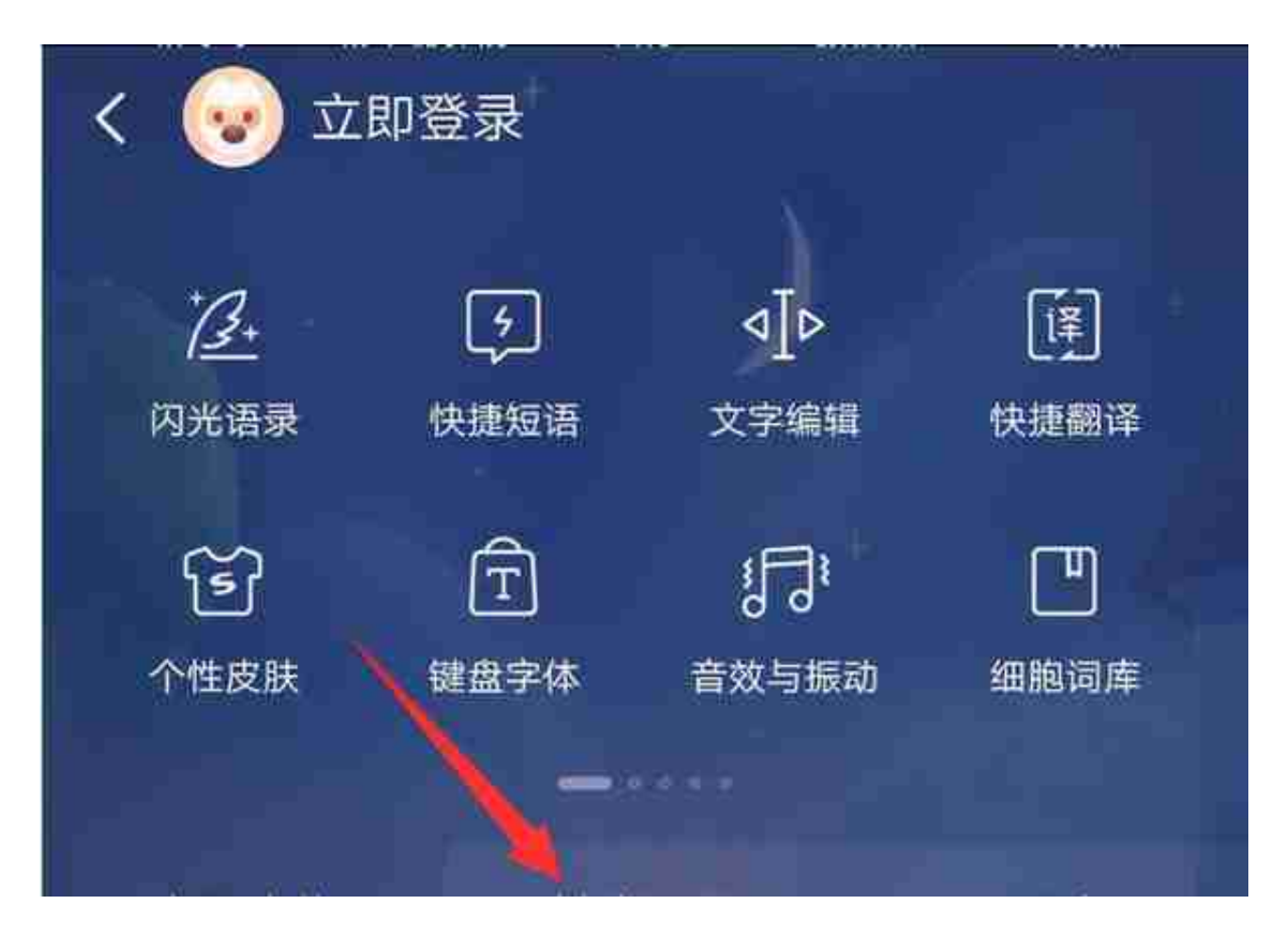

3、找到"键盘手写"按键点击

键盘手写

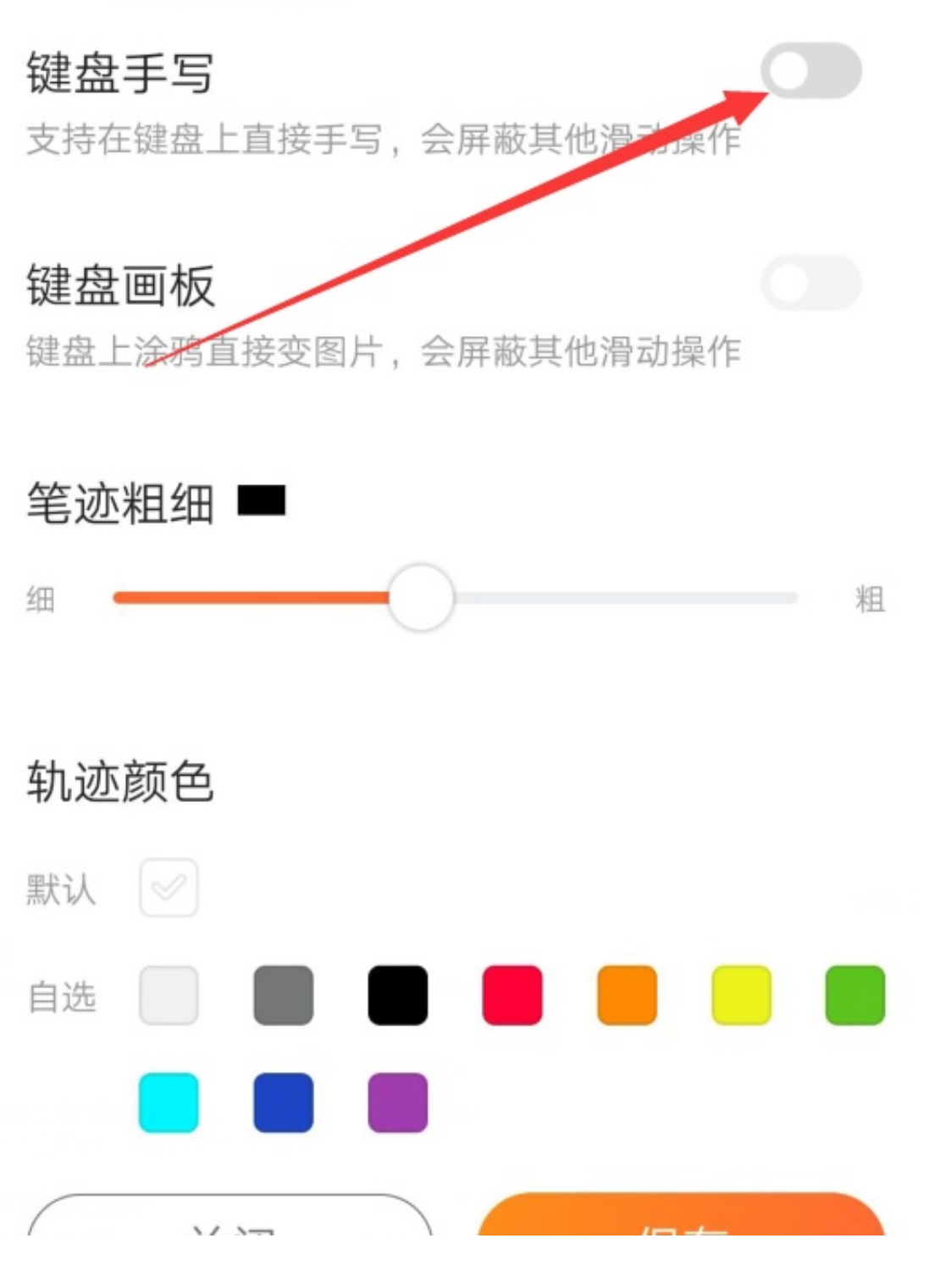

注:在开启键盘手写后其他滑动操作会失效(例如:滑行输入、横滑移动光标)。

如果小伙伴关闭键盘手写还是会出现线条,那么请小伙伴看下是否开启了滑行输入

呢。详细路径如下:点击输入法左上角"S标"——更多设置——输入习惯——关 闭"滑行输入"就可以了。